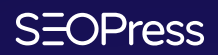

## **Guide d'affiliation**

**DERNIÈRE MISE À JOUR août 2022**

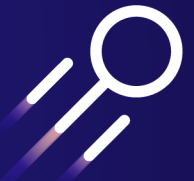

# **Le début d'une belle aventure**

Nous nous réjouissons qu'une affiliation avec SEOPress ait retenu votre attention. Ici commence l'aventure, nous espérons qu'elle vous plaira !

L'affiliation est un partenariat, nous mettons à votre disposition des bannières publicitaires pour les publier sur vos médias et nous vous fournissons une aide pour suivre efficacement vos résultats. De plus, à chacune des ventes engendrées par vos efforts vous recevez 20 % de commissions.

Ce guide va vous aider à comprendre comment devenir affilié au sein de SEOPress, et comment évoluer en tant qu'affilié une fois l'inscription validée.

Si vous rencontrez la moindre difficulté ou si une information vous manque, nous serons ravis d'y répondre rapidement.

Nous avons hâte de vous compter dans notre programme d'affiliation. Bonne lecture et à bientôt sur SEOPress.org.

> Benjamin Denis SEOPress CEO

## **Sommaire**

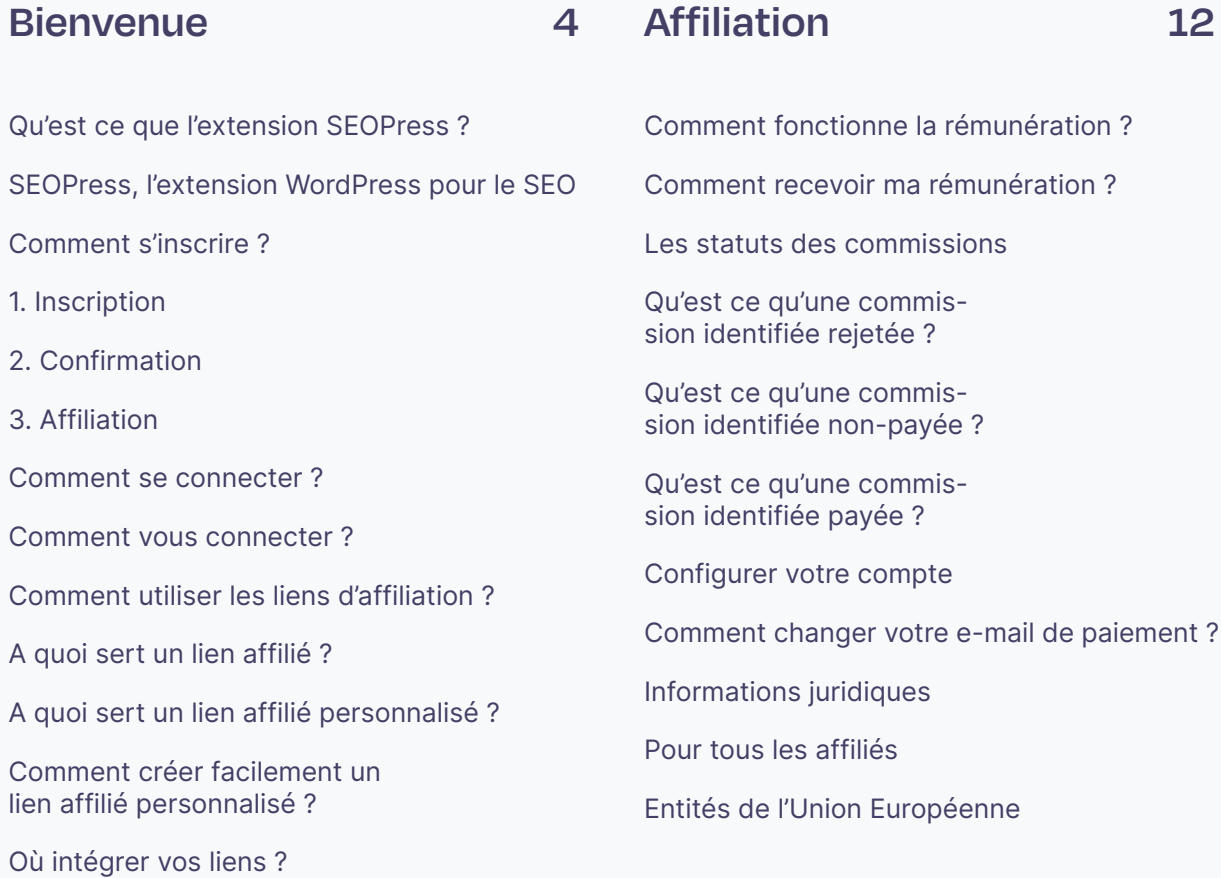

### **[Visuels](#page-7-0) 8**

[Comment utiliser les bannières](#page-8-0) ?

[Comment choisir le for](#page-8-0)[mat de bannière adéquat](#page-8-0) ?

[Comment l'intégrer sur mon site](#page-9-0) ?

[Comment créer des contenus](#page-10-0) ?

[Quel support choisir](#page-10-0) ?

[Quelques astuces pour rédi](#page-10-0)[ger plus efficacement](#page-10-0)

**[Statistiques](#page-15-0) 16**

[Comprendre vos actions](#page-15-0)

- [1. Statistiques](#page-16-0)
- [2. Graphiques](#page-18-0)
- [3. Parrainages](#page-19-0)
- [4. Paiements](#page-20-0)
- [5. Visites](#page-21-0)

## <span id="page-3-0"></span>**Bienvenue**

## **Qu'est ce que l'extension SEOPress ?**

#### **SEOPress, l'extension WordPress pour le SEO**

SEOPress est une puissante extension pour optimiser votre référencement, augmenter votre trafic, améliorer le partage sur les réseaux sociaux, créer des plans de site HTML et XML personnalisés, créer des fils d'Ariane optimisés, ajouter des schémas / types de données structurées Google, gérer des redirections 301 et bien plus encore.

- Aucune publicité, aucune empreinte, marque blanche, dans le backend ET le frontend.
- Analyse de contenu pour vous aider à rédiger un texte optimisé pour les moteurs de recherche.
- Importez vos métadonnées de publication et de termes de taxonomies à partir d'autres extensions en un clic.
- Approuvé par plus de 250 000 sites WordPress depuis 2017.

## <span id="page-4-0"></span>**Comment s'inscrire ?**

Si vous n'êtes pas encore inscrit au programme d'affiliation, lisez attentivement cette partie. Si c'est déjà le cas, félicitations et bienvenue vous regarder comment vous connecter ou comment créer un lien affilié personnalisé !

Pour vous inscrire, vous pouvez cliquer sur "Affiliation" en pied de page de notre site, ou sur ce lien :<https://www.seopress.org/fr/programme-daffiliation/>

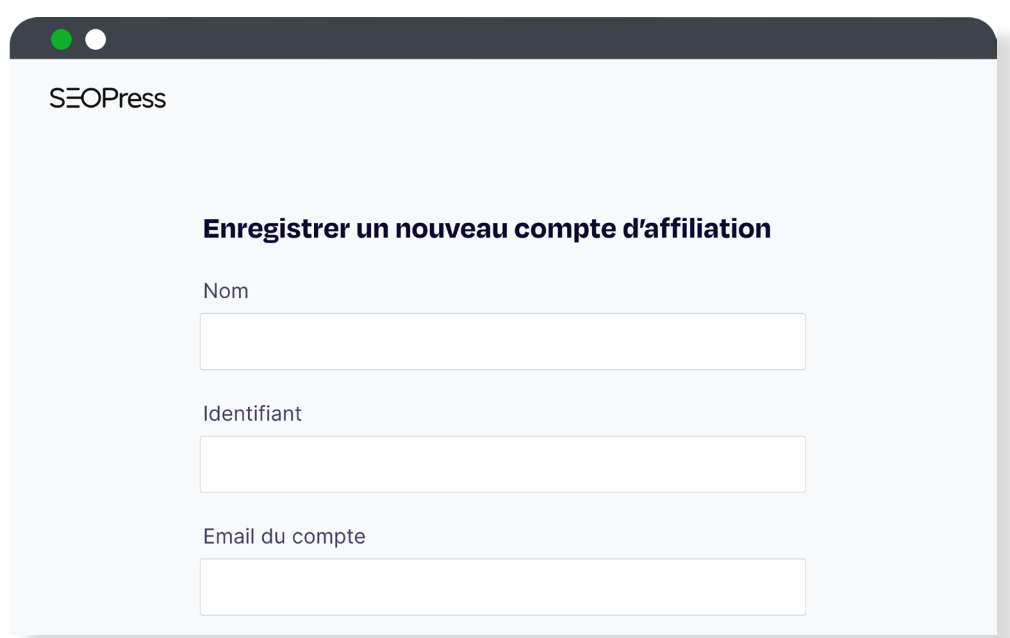

#### **1. Inscription**

Pour vous inscrire au programme d'affiliation SEOPress vous devrez remplir le court formulaire qui se trouve ici :

<https://www.seopress.org/fr/mon-compte/sinscrire/>

#### **2. Confirmation**

Après approbation manuelle, vous recevrez dans votre boite mail la confirmation de votre inscription.

#### **3. Affiliation**

Félicitations et bienvenue dans le programme d'affiliation SEOPress ! Pour commencer, utilisez simplement votre lien affilié (comment en créer un dédié).

### <span id="page-5-0"></span>**Comment se connecter ?**

#### **Comment vous connecter ?**

Après vous être inscrit vous pourrez vous connecter avec :

- "Mon compte" dans le menu principal du site SEOPress.
- "Mon compte" dans le pied de page.
- ou grâce au lien :

#### <https://www.seopress.org/fr/mon-compte/>

Cela va vous ouvrir une fenêtre d'identification, entrer l'e-mail, ainsi que votre mot de passe personnel.

Si vous avez oublié votre mot de passe, vous pouvez toujours cliquer sur "Mot de passe oublié ?", ou sur ce lien : <https://www.seopress.org/fr/wp-login.php?action=lostpassword>

## **Comment utiliser les liens d'affiliation ?**

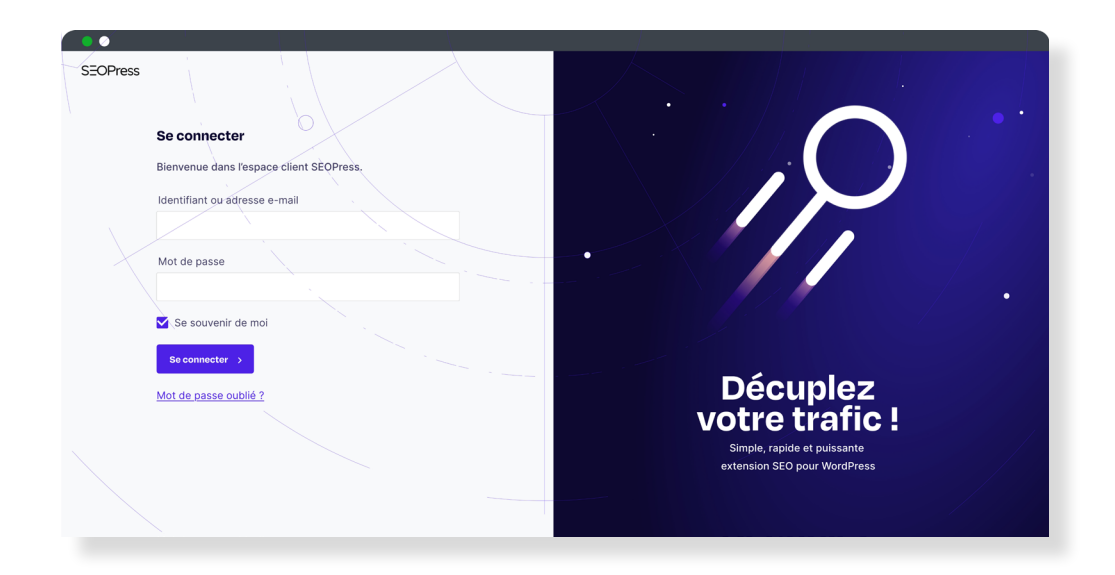

#### **A quoi sert un lien affilié ?**

Propre à chaque affilié, grâce à l' identifiant unique qu'il contient. Un lien affilié sert à rattacher un achat et donc une commission à un compte affilié.

### <span id="page-6-0"></span>S=OPress

#### **A quoi sert un lien affilié personnalisé ?**

Un lien affilié personnalisé est votre lien affilié avec en plus un autre traqueur pour segmenter vos actions en campagne et les suivre plus facilement.

Vous pouvez utiliser un lien affilié personnalisé pour analyser plus pertinemment l'origine de votre réussite, via notre interface ou Google Analytics.

#### **Comment créer facilement un lien affilié personnalisé ?**

Pour cela rien de plus facile, vous devez :

- Être connecté à votre espace affilié puis aller dans l'onglet "URL d'affiliation"
- Copier coller l'URL de destination choisie, vous pouvez opter pour la page d'accueil ou une page spécifique.
- Compléter si vous le souhaitez un nom de campagne. Il est conseillé de le remplir de manière explicite par thématique, par objectif ou par date. Vous devez également proscrire les majuscules, les espaces et les caractères spéciaux.
- Puis cliquer sur "Générer une URL", c'est fini ! Enfin, intégrez-le dans vos contenus.

#### **Où intégrer vos liens ?**

Vous pouvez intégrer vos liens affiliés où vous le souhaitez, sur votre blog, dans votre site, dans le contenu ou les descriptions de vos vidéos...

## <span id="page-7-0"></span>**Visuels**

Dans l'onglet "Visuels" de votre espace affilié vous trouverez plusieurs logos SEOPress, répondant tous à la charte, et également cinq bannières de différents formats qui s'adapteront aux emplacements de votre site à coup sûr !To recommend SEOPress on your website, we provide you access to banners from the "Creatives" menu. The banners are designed to fit with our brand guidelines. Use these in multiple locations to increase revenues.

Pour recommander SEOPress sur votre site web, vous pouvez utiliser les bannières qui sont mises à votre disposition dans l'onglet "Visuels". Elles sont colorées, en accord avec notre image. Multipliez les emplacements pour accroître leur efficacité et vos revenus.

### <span id="page-8-0"></span>SFOPress

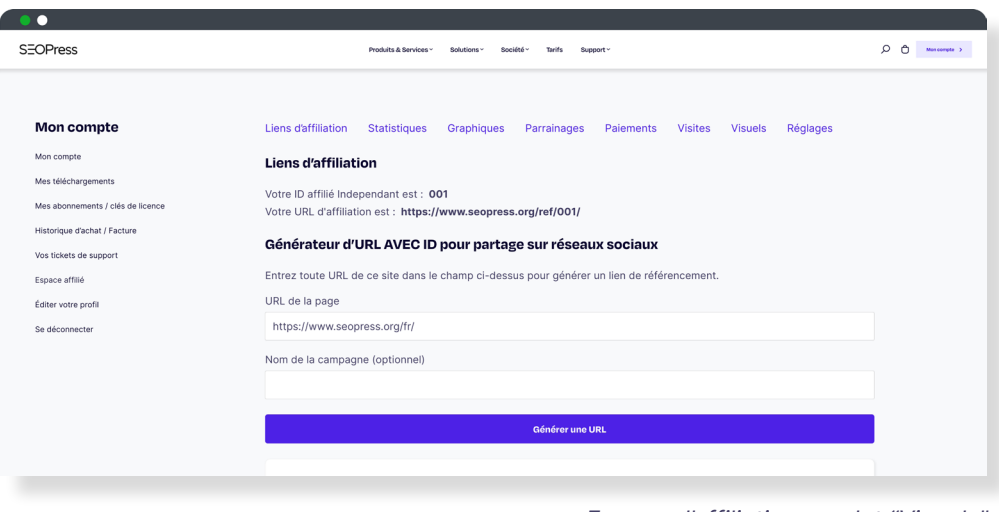

Espace d'affiliation, onglet "Visuels"

## **Comment utiliser les bannières ?**

### **Comment choisir le format de bannière adéquat ?**

Pour plus de flexibilité nous avons créé, pour vous, différents formats de bannière. Ainsi, elles s'adapteront parfaitement à votre site.

Les dimensions prédéfinies sont actuellement considérées comme les plus tendances et les plus efficaces dans la conception de sites web. Bien sûr, plus la bannière est grande et visible, plus il y a de chances qu'elle génère des revenus.

<span id="page-9-0"></span>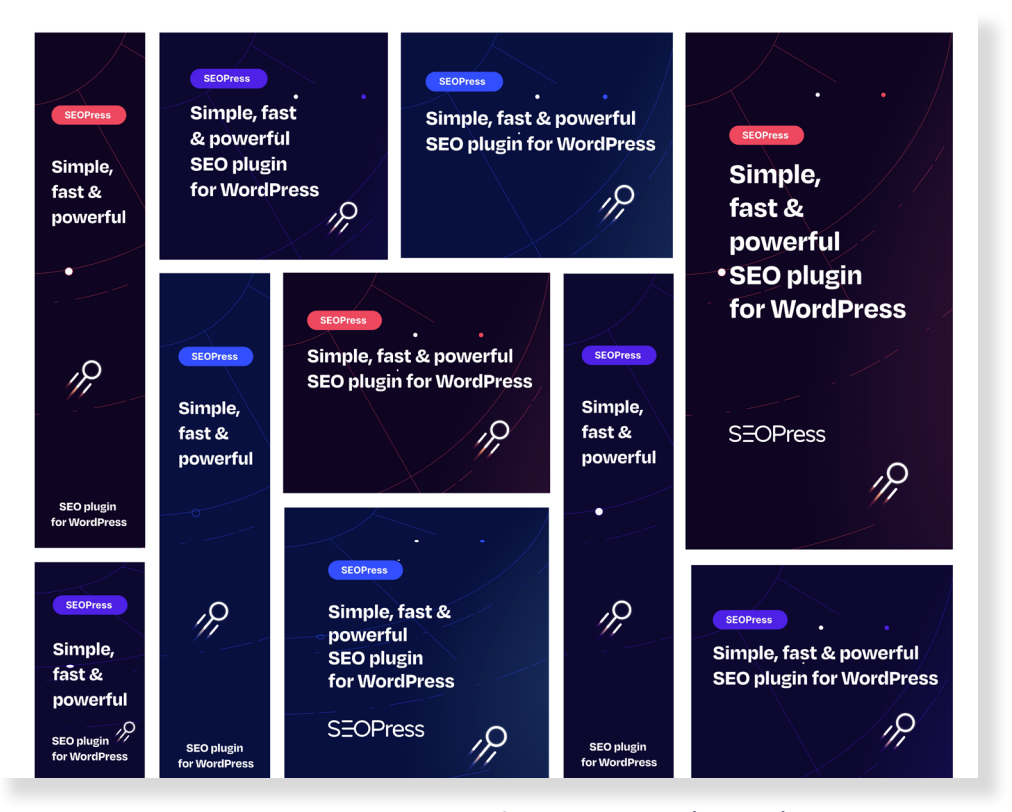

Les cinq formats de bannière basés sur Google Ads

#### **Comment l'intégrer sur mon site ?**

Intégrer une bannière sur votre site est très simple. Vous devez copier (CTRL+C pour Windows ou CMD+C pour MacOS) le code qui se trouve sous la bannière et le coller (CTRL+V pour Windows ou CMD+V pour MacOS) à l'emplacement de votre site que vous avez préalablement choisi.

## <span id="page-10-0"></span>**Comment créer des contenus ?**

#### **Quel support choisir ?**

Vous pouvez intégrer nos bannières où vous le souhaitez :

- Dans votre site web, blog, e-commerce...
- Dans vos mails : en contenu ou en signature,
- Sur vos réseaux sociaux : vos diffusions en direct, votre profil personnel, vos pages, vos groupes, vos publicités sociales...
- Dans vos vidéos,
- Lors de vos cours en ligne.

#### **Quelques astuces pour rédiger plus efficacement**

Vous aurez compris que pour rédiger un contenu performant il faut multiplier les points de contact, mais pas seulement ! Diversifiez également les sujets.

Par exemple, vous pouvez commencer une série d'articles dans lesquels vous expliquez comment vos visiteurs pourraient optimiser leur visibilité, analyser plus facilement leur trafic, accroître la rapidité de leur site, gagner en ergonomie... Vous pouvez citer SEOPress accompagné de votre lien affilié dans tous ces articles.

Vous manquez toujours d'inspiration ? Voici d'autres idées de contenu :

- Rédiger une analyse approfondie de SEOPress.
- Créer un poste "Pourquoi je suis passé à SEOPress", un comparatif avec une solution concurrente ou encore un test de performance avant / après le passage à SEOPress.
- Produire un tutoriel pour savoir comment utiliser SEOPress ou sur le fonctionnement du SEO en incluant notre extension.
- Ajouter SEOPress à votre page de ressources.
- Inclure SEOPress dans un poste de contenu connexe ou dans une liste de recommandation.
- Promouvoir les nouvelles fonctionnalités et les mises à jour de SEOPress.

# <span id="page-11-0"></span>**Affiliation**

## **Comment fonctionne la rémunération ?**

Vous gagnez 20% pour chaque vente générée via votre lien affilié. Il y a deux façons de vous attribuer la vente d'une solution SEOPress.

- Avec votre identifiant unique, présent dans votre lien d'affilié. Ce marqueur certifie la provenance d'un achat et vous assure votre commission.
- Avec un cookie portant votre identifiant. A la suite d'un clic sur votre lien affilié, un cookie est sauvegardé pendant 30 jours sur l'ordinateur de l'utilisateur. Si un achat provient d'une machine portant votre cookie, alors la commission vous est attribuée.

#### **Comment recevoir ma rémunération ?**

Une fois la vente réalisée, la transaction est enregistrée dans votre espace affilié. Quatre états sont possibles :

- En attente : la transaction a été générée, et n'a pas encore été confirmée.
- Rejeté : la commission a été rejetée [\(voir les raisons\)](#page-12-1).
- Non-payé : la commission est confirmée et attend de vous être versée.
- Pavé : la commission vous a été versée.

Toutes les commissions commencent par un statut "En attente" et sont ensuite mises-à-jour vers l'un des trois autres statuts. Un renvoi "En attente" signifie que la transaction est en suspens le temps de confirmer sa validité.

## <span id="page-12-1"></span><span id="page-12-0"></span>**Les statuts des commissions**

#### **Qu'est ce qu'une commission identifiée rejetée ?**

Une commission porte le statut "Rejeté" lorsque la commande de l'utilisateur correspondante a été annulée, remboursée ou supprimée.

#### **Qu'est ce qu'une commission identifiée non-payée ?**

Les commissions portent le statut "Non-payé" lorsque la commande de l'utilisateur final a correctement été effectuée. Une commission non-payée est considérée comme acquise, vous pouvez nous contacter pour empocher vos gains.

#### **Qu'est ce qu'une commission identifiée payée ?**

La commission prend le statut "Payé" dès que le virement pour vous rémunérer a été effectué. Une fois étiquetée "Payé", une commission est considérée comme fermée et aucun autre changement de statut ne lui sera appliquée.

## <span id="page-13-0"></span>**Configurer votre compte**

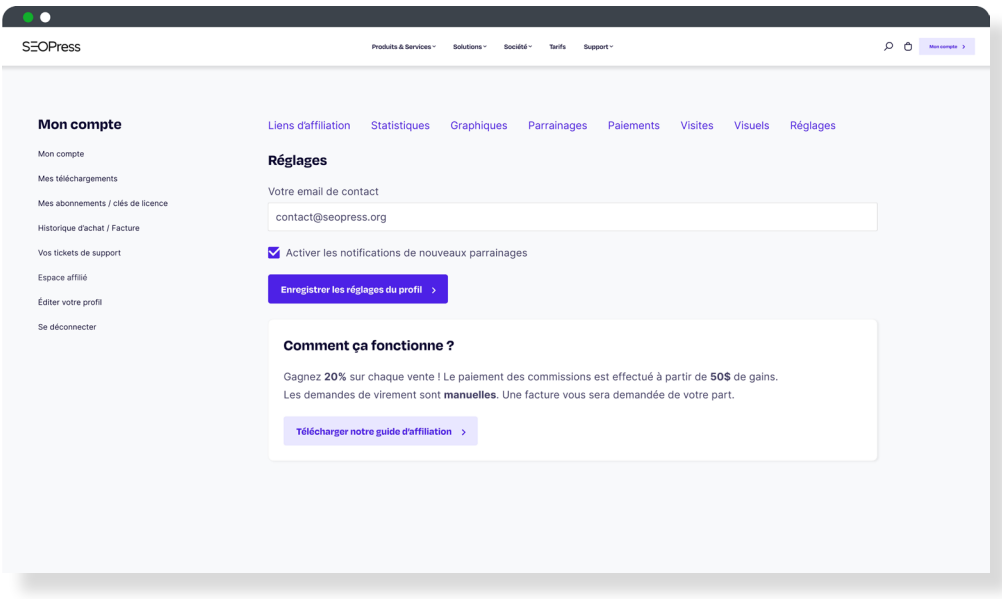

Espace d'affiliation, onglet "Réglages"

#### **Comment changer votre e-mail de paiement ?**

À tout moment vous pouvez changer votre e-mail de paiement dans l'onglet "Réglages" de votre espace d'affiliation.

Les commissions des affiliés sont payées via PayPal. Il en va de la seule responsabilité de l'affilié de renseigner un compte PayPal valide et actif. Cela permettra de garantir que votre commission sera traitée avec succès.

Le paiement des commissions est effectué à partir de 50 \$ de gains.

## <span id="page-14-0"></span>**Informations juridiques**

En fonction du pays de facturation, il existe des documents et/ou informations fiscales supplémentaires qui nous seront nécessaires afin de pouvoir payer votre commission.

#### **Pour tous les affiliés**

Quel que soit votre pays de résidence, ou votre statut juridique vous devez toujours ajouter ces mentions à vos factures.

SEOPress SASU, 26 allée de Cantau, 64600 Anglet, France VAT number: FR55843629643

#### **Entités de l'Union Européenne**

Les entreprises et auto-entrepreneurs doivent fournir leur numéro d'identification (SIREN), un numéro de TVA si elle leur est assujettie ou une identification fiscale.

## <span id="page-15-0"></span>**Statistiques**

## **Comprendre vos actions**

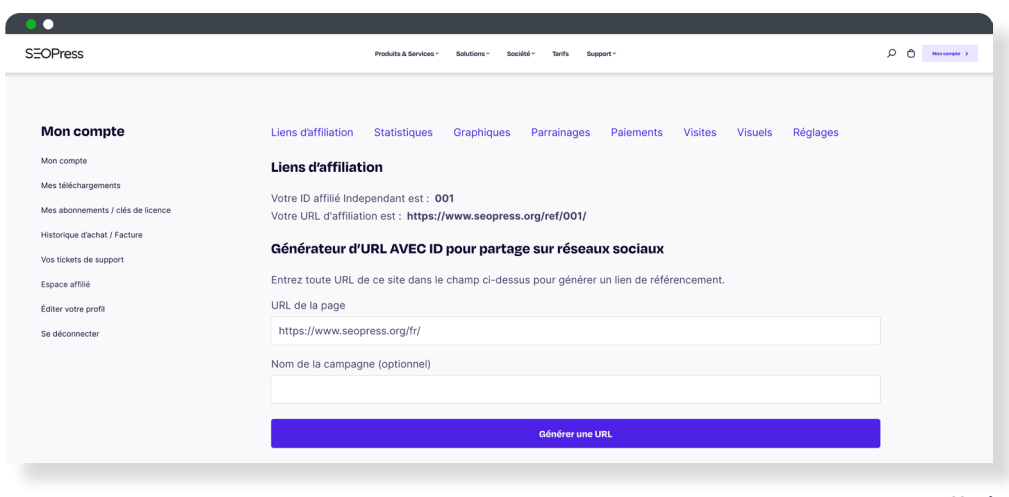

Espace affilié

La rédaction et la promotion représentent une partie essentielle de votre activité d'affilié. Cependant, pour mieux vous organiser, nous avons mis à votre disposition les rapports détaillés de vos actions, au travers de cinq onglets :

- Statistiques,
- Graphiques,
- Parrainages,
- Paiements et
- Visites.

Ils sont tous accessibles depuis votre espace affilié.

#### <span id="page-16-0"></span>**1. Statistiques**

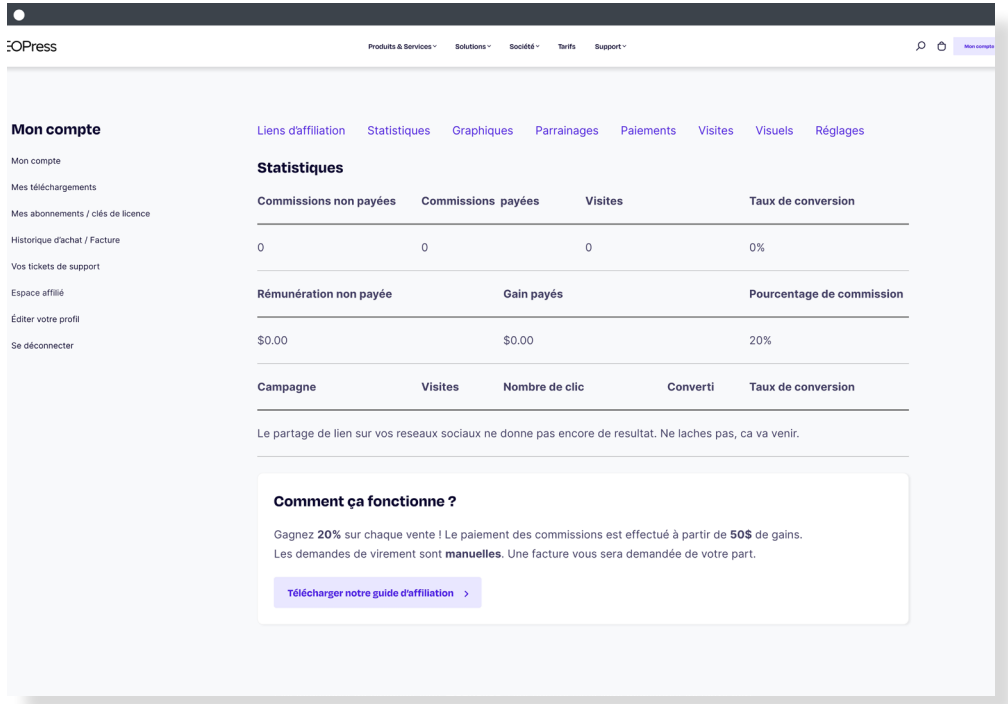

Onglet "Statistiques" de l'espace affilié

L'onglet Statistiques est celui qui offre la vision la plus globale. Vous pouvez y voir l'ensemble de vos actions depuis le début de notre partenariat.

- Commissions non-payées : nombre de vos transactions qui ne sont pas encore payées.
- Commissions payées : nombre de vos transactions qui vous ont déjà été payées.
- Visites : nombre d'utilisateurs qui ont cliqué sur votre lien affilié.
- Taux de conversion : pourcentage de votre réussite. Il est égale à la somme des commissions par rapport au nombre total de visites.
- Taux de commission : 20 % pour tous les affiliés. Vous gagnez 20 % sur les ventes générées par vos liens affiliés.

Le tableau suivant liste les statistiques par campagne et est composé de cinq colonnes :

- Campagne : nom que vous avez donné à votre lien affilié.
- Visites : nombre de personnes ayant visité votre lien affilié.

### **SEOPress**

- Liens uniques : nombre de fois où un lien a été cliqué pour la première fois, ce chiffre ne change pas si un même utilisateur clique plusieurs fois dessus.
- Conversions : nombre de personnes ayant souscrit à une offre SEOPress PRO après votre recommandation.
- Taux de conversion : pourcentage de vos convertis sur le nombre d'utilisateurs ayant cliqué sur votre lien affilié.

#### <span id="page-18-0"></span>**2. Graphiques**

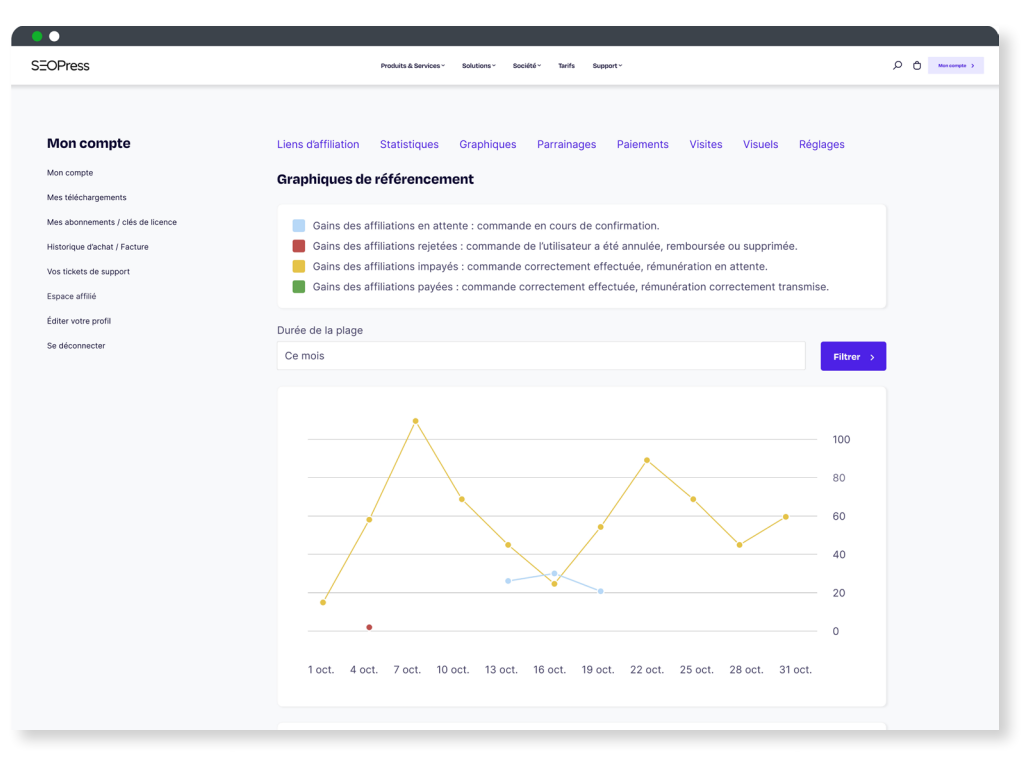

Onglet "Graphiques" de l'espace affilié

Le graphique vous apporte un aspect plus visuel sur vos actions. Vous pouvez voir quatre couleurs possibles de graphique :

- Orange pour "Non-payé",
- Bleu pour "En attente",
- Rouge pour "Rejeté",
- Vert pour "Payé".

Depuis cette vue, vous pouvez affiner l'affichage via le filtre par date (cf. l'image ci-dessus).

#### <span id="page-19-0"></span>**3. Parrainages**

| <b>Mon compte</b>                                        | Liens d'affiliation | <b>Statistiques</b>                                                      | Graphiques<br>Parrainages<br>Paiements                                                                                                    | <b>Visites</b> | <b>Visuels</b><br>Réglages |  |  |  |  |  |
|----------------------------------------------------------|---------------------|--------------------------------------------------------------------------|----------------------------------------------------------------------------------------------------|----------------|----------------------------|--|--|--|--|--|
| Mon compte                                               | <b>Parrainages</b>  |                                                                          |                                                                                                    |                |                            |  |  |  |  |  |
| Mes téléchargements<br>Mes abonnements / clés de licence | Référence           | <b>Montant</b>                                                           | <b>Description</b>                                                                                                    | <b>Statut</b>  | Date                       |  |  |  |  |  |
| Historique d'achat / Facture                             |                     | \$7.80                                                                   | SEOPress PRO - 1 an de mise à jour et supp                                                                                                    | Payé           | Octobre 1, 2021 10:00 pm   |  |  |  |  |  |
| Vos tickets de support                                   | $\overline{2}$      | \$7.80                                                                   | SEOPress PRO - 1 an de mise à jour et supp Payé                                                                                                    |                | Octobre 3, 2021 10:00 pm   |  |  |  |  |  |
| Espace affilié                                           | 3                   | \$19.80                                                                  | SEOPress PRO - 1 an de mise à jour et supp Payé                                                                                                    |                | Octobre 8, 2021 10:00 pm   |  |  |  |  |  |
|                                                          | 4                   | \$19.80                                                                  | SEOPress PRO - 1 an de mise à jour et supp Pavé                                                                                                    |                | Octobre 10, 2021 10:00 pm  |  |  |  |  |  |
| Éditer votre profil                                      | 5                   | \$19,80                                                                  | SEOPress PRO - 1 an de mise à jour et supp Payé                                                                                                    |                | Octobre 11, 2021 10:00 pm  |  |  |  |  |  |
| Se déconnecter                                           | 6                   | \$7,80                                                                   | SEOPress PRO - 1 an de mise à jour et supp Payé                                                                                                    |                | Octobre 15, 2021 10:00 pm  |  |  |  |  |  |
|                                                          | $\overline{7}$      | \$19,80                                                                  | SEOPress PRO - 1 an de mise à jour et supp Payé                                                                                                    |                | Octobre 16, 2021 10:00 pm  |  |  |  |  |  |
|                                                          | 8                   | \$24.75                                                                  | SEOPress PRO - 1 an de mise à jour et supp Payé                                                                                                    |                | Octobre 17, 2021 10:00 pm  |  |  |  |  |  |
|                                                          |                     | <b>Comment ca fonctionne?</b><br>Télécharger notre guide d'affiliation > | Gagnez 20% sur chaque vente ! Le paiement des commissions est effectué à partir de 50\$ de gains.<br>Les demandes de virement sont manuelles. Une facture vous sera demandée de votre part. |                |                            |  |  |  |  |  |

Onglet "Parrainages" de l'espace affilié

Dans l'onglet Parrainages vous trouverez la liste des produits que vous avez vendu, affichés dans un tableau à cinq colonnes :

- Référence : identifiant unique associé à chaque commission.
- Montant : total de vos gains.
- Description : description du produit ayant généré la commission.
- Statuts : peut se partager entre [les quatre statuts possibles](#page-12-1).
- Date et heure de la transaction.

#### <span id="page-20-0"></span>**4. Paiements**

| <b>SEOPress</b>                   | Produits & Services ~                                  | Solutions<br>Cooldad | Support v<br>Terife                                                                               |                            | $\circ$<br>o<br>Moncompte 3 |  |  |
|-----------------------------------|--------------------------------------------------------|----------------------|---------------------------------------------------------------------------------------------------|----------------------------|-----------------------------|--|--|
| <b>Mon compte</b>                 | Liens d'affiliation<br><b>Statistiques</b>             | Graphiques           | <b>Visites</b><br>Parrainages<br><b>Paiements</b>                                                 | Réglages<br><b>Visuels</b> |                             |  |  |
| Mon compte                        | <b>Paiements</b>                                       |                      |                                                                                                   |                            |                             |  |  |
| Mes téléchargements               |                                                        |                      |                                                                                                   |                            |                             |  |  |
| Mes abonnements / clés de licence | Date                                                   | Montant              | Méthode de paiement                                                                               | <b>Statut</b>              |                             |  |  |
| Historique d'achat / Facture      | Octobre 1, 2021 10:00 pm                               | \$7.80               | Manuel                                                                                            | Payé                       |                             |  |  |
| Vos tickets de support            | Octobre 3, 2021 10:00 pm                               | \$7.80               | Manuel                                                                                            | Payé                       |                             |  |  |
|                                   | Octobre 8, 2021 10:00 pm                               | \$24.75              | Manuel                                                                                            | Payé                       |                             |  |  |
| Espace affilié                    | Octobre 10, 2021 10:00 pm                              | \$19.80              | Manuel                                                                                            | Payé                       |                             |  |  |
| Éditer votre profil               | Octobre 11, 2021 10:00 pm                              | \$7.80               | Manuel                                                                                            | Payé                       |                             |  |  |
| Se déconnecter                    | Octobre 15, 2021 10:00 pm<br>Octobre 16, 2021 10:00 pm | \$19.80<br>\$7.80    | Manuel<br>Manuel                                                                                  | Payé<br>Payé               |                             |  |  |
|                                   |                                                        |                      |                                                                                                   |                            |                             |  |  |
|                                   | <b>Comment ca fonctionne?</b>                          |                      |                                                                                                   |                            |                             |  |  |
|                                   |                                                        |                      | Gagnez 20% sur chaque vente ! Le paiement des commissions est effectué à partir de 50\$ de gains. |                            |                             |  |  |
|                                   |                                                        |                      | Les demandes de virement sont manuelles. Une facture vous sera demandée de votre part.            |                            |                             |  |  |
|                                   | Télécharger notre guide d'affiliation >                |                      |                                                                                                   |                            |                             |  |  |
|                                   |                                                        |                      |                                                                                                   |                            |                             |  |  |
|                                   |                                                        |                      |                                                                                                   |                            |                             |  |  |
|                                   |                                                        |                      |                                                                                                   |                            |                             |  |  |
|                                   |                                                        |                      |                                                                                                   |                            |                             |  |  |

Onglet "Paiements" de l'espace affilié

Vous trouverez dans cet onglet l'ensemble de vos commissions payées. Paiements est un tableau de quatre colonnes, il contient :

- Date et heure de l'action.
- Montant total de la transaction, il peut comprendre plusieurs ventes.
- Méthode de paiement, sera toujours manuelle.
- Statut qui peut être l['un des quatre statuts vus précédemment.](#page-12-1)

#### <span id="page-21-0"></span>**5. Visites**

| <b>SEOPress</b>                                          | Produits & Services -<br>Support v<br><b>Solutions</b>                                                                                                    | ٥<br>Mon compte > |
|----------------------------------------------------------|----------------------------------------------------------------------------------------------------|-------------------|
| <b>Mon compte</b>                                        | Liens d'affiliation<br><b>Statistiques</b><br><b>Visites</b><br><b>Visuels</b><br>Réglages<br>Graphiques<br>Parrainages<br><b>Paiements</b>                                                                                                    |                   |
| Mon compte                                               | <b>Visites</b>                                                                                                    |                   |
| Mes téléchargements<br>Mes abonnements / clés de licence | Adresse web URL de référence<br>Converti<br>Date                                                                                                    |                   |
| Historique d'achat / Facture                             | https://exemple.com/best-wordpress-seo-plugin<br>Octobre 1, 2021 10:00 pm<br>×<br>seopress.org                                                                                                    |                   |
| Vos tickets de support                                   | https://exemple.com/best-wordpress-seo-plugin<br>Octobre 3, 2021 10:00 pm<br>×<br>seopress.org                                                                                                    |                   |
| Espace affilié                                           | https://exemple.com/best-wordpress-seo-plugin<br>×<br>Octobre 8, 2021 10:00 pm<br>seopress.org                                                                                                    |                   |
|                                                          | https://exemple.com/best-wordpress-seo-plugin<br>Octobre 10, 2021 10:00 pm<br>×<br>seopress.org                                                                                                    |                   |
| Éditer votre profil                                      | https://exemple.com/best-wordpress-seo-plugin<br>×<br>Octobre 11, 2021 10:00 pm<br>seopress.org                                                                                                    |                   |
| Se déconnecter                                           | https://exemple.com/best-wordpress-seo-plugin<br>Octobre 15, 2021 10:00 pm<br>×<br>seopress.org                                                                                                    |                   |
|                                                          | https://exemple.com/best-wordpress-seo-plugin<br>Octobre 16, 2021 10:00 pm<br>seopress.org<br>✓                                                                                                    |                   |
|                                                          | https://exemple.com/best-wordpress-seo-plugin<br>Octobre 17, 2021 10:00 pm<br>×<br>seopress.org                                                                                                    |                   |
|                                                          | <b>Comment ca fonctionne?</b><br>Gagnez 20% sur chaque vente ! Le paiement des commissions est effectué à partir de 50\$ de gains.<br>Les demandes de virement sont manuelles. Une facture vous sera demandée de votre part.<br>Télécharger notre guide d'affiliation > |                   |

Onglet "Visites" de l'espace affilié

Visites d'URL est un tableau qui va vous aider à déterminer quelles sont vos actions les plus efficaces. Vous trouverez dans ce tableau quatre colonnes :

- URL : adresse de SEOPress sur laquelle vous avez envoyé vos visiteurs.
- URL de référence : page sur laquelle vous avez intégré votre lien affilié.
- Convertis est l'état de votre action, il peut avoir deux statuts :
	- Une croix rouge, l'action est infructueuse.
	- Une coche bleue, vous avez obtenu un gain.
- Date à laquelle le visiteur a cliqué sur le lien.

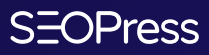

**SEOPress.org** SEOPress est un plugin WordPress SEO pour votre site web. Simple, rapide et puissant. Copyright 2017 - 2022 SEOPress - Tous droits réservés

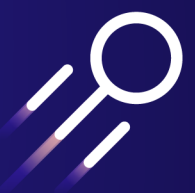